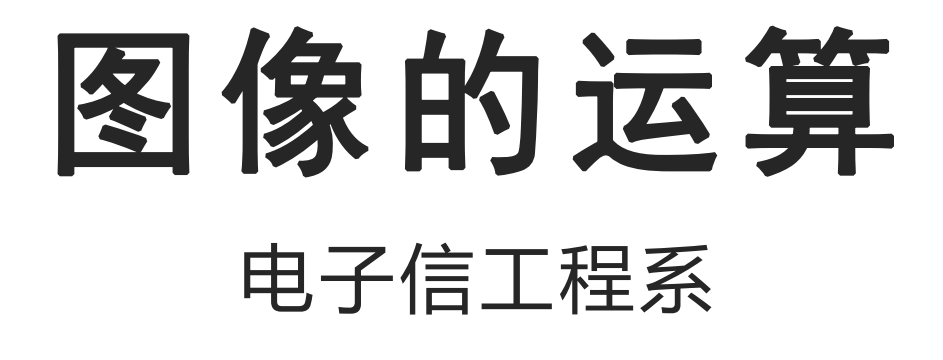

袁羽

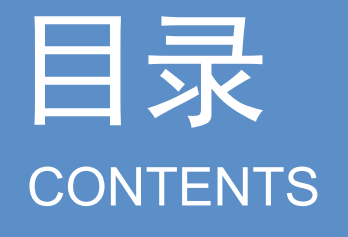

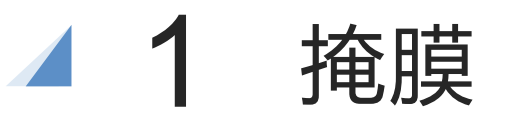

# 日录<br>
22 图像的加法运算<br>
22 图像的加法运算<br>
23 图像的位运算<br>
24 合并图像

- 
- 

# 图像的运算

图像是由像素组成的,像素又是由具体的正整数表示的,因此图像也可以进行一系 列数学运算,通过运算可以获得截取、合并图像等效果。OpenCV提供了很多图像运算 方法,经过运算的图像可以呈现出很多有趣的视觉效果。

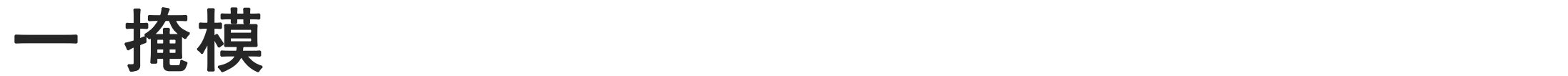

当计算机处理图像时,图像如同一名"患者"一样,有些内容需要处理,有些内容不 需要处理。通常计算机处理图像时会把所有像素都处理一遍,但如果想让计算机像外科 大夫那样仅处理某一小块区域,那就要为图像盖上一张仅暴露一小块区域的"手术洞巾"。 像"手术洞巾"那样能够覆盖原始图像、仅暴露原始图像"感兴趣区域"(ROI)的模板图 像就被叫作掩模。

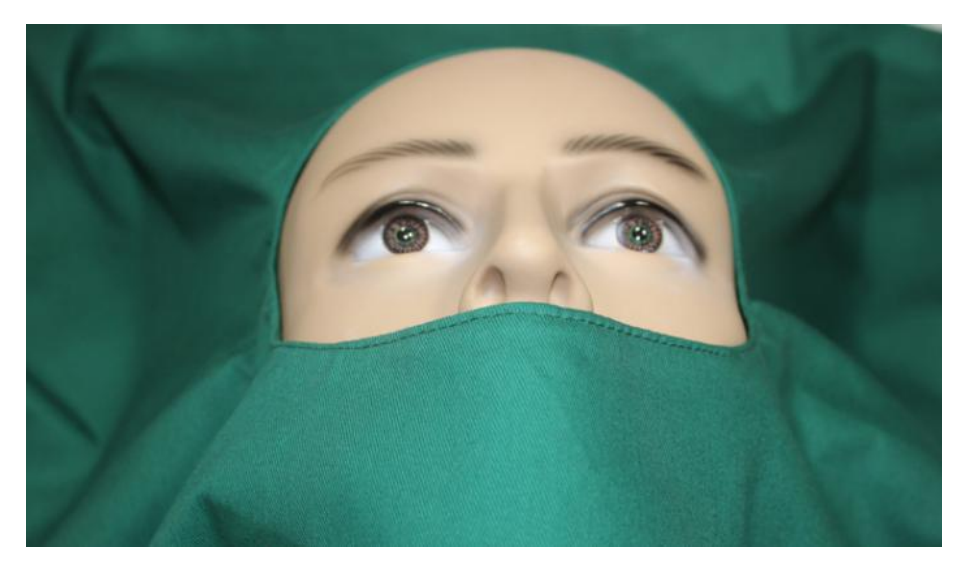

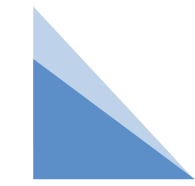

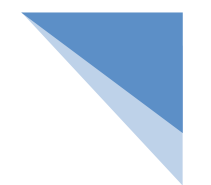

# 一 掩模

掩模,也叫作掩码,英文为mask,在程序中用二值图像来表示:0值(纯黑)区域 表示被遮盖的部分,255值(纯白)区域表示暴露的部分(某些场景下也会用0和1当作 掩模的值)。

在使用OpenCV处理图像时,通常使用numpy库提供的方法创建掩模图像

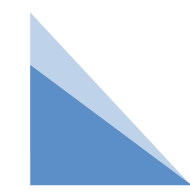

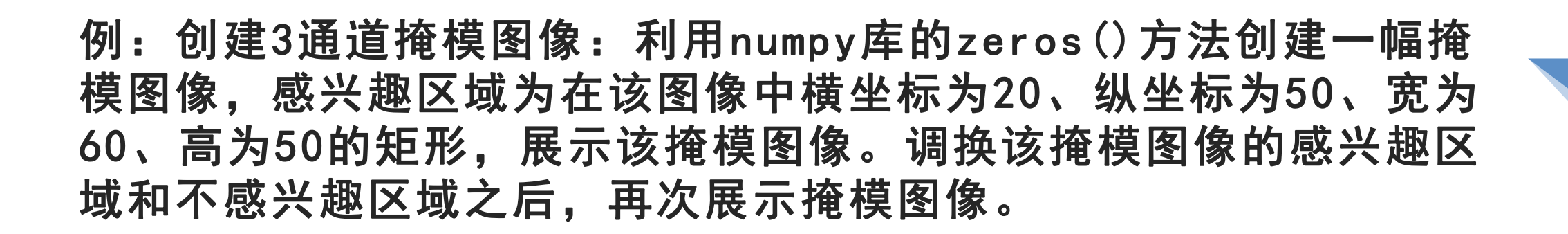

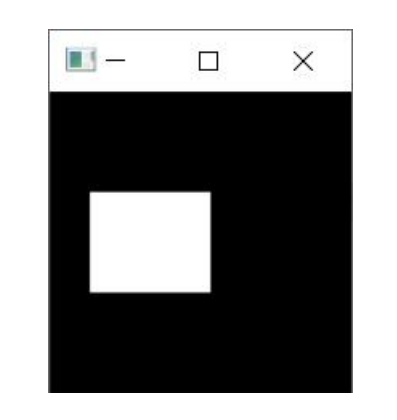

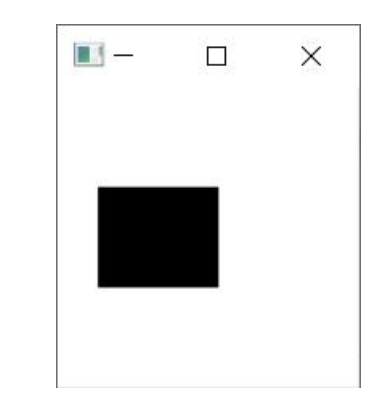

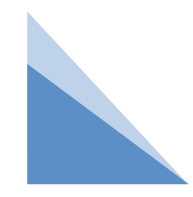

例:创建3通道掩模图像:利用numpy库的zeros()方法创建一幅掩 模图像,感兴趣区域为在该图像中横坐标为20、纵坐标为50、宽为 60、高为50的矩形,展示该掩模图像。调换该掩模图像的感兴趣区 域和不感兴趣区域之后,再次展示掩模图像。

import cv2

import numpy as np

# 创建宽150、高150、3通道,像素类型为无符号8位数字的零值图像

mask = np.zeros((150, 150, 3), np.uint8)

mask[50:100, 20:80, :] = 255; # 50~100行、20~80列的像素改为纯白像素

cv2.imshow("mask1", mask) # 展示掩模

mask[:, :, :] = 255; # 全部改为纯白像素

mask[50:100, 20:80, :] = 0; # 50~100行、20~80列的像素改为纯黑像素

cv2.imshow("mask2", mask) # 展示掩模

```
cv2.waitKey() # 按下任何键盘按键后
```
cv2.destroyAllWindows() # 释放所有窗体

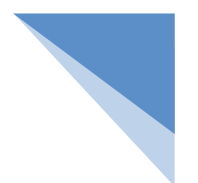

# 二 图像的加法运算

图像中每一个像素都是用整数表示的像素值,2幅图像相加就是让相同位置像素值 相加,最后将计算结果按照原位置重新组成一幅新图像。

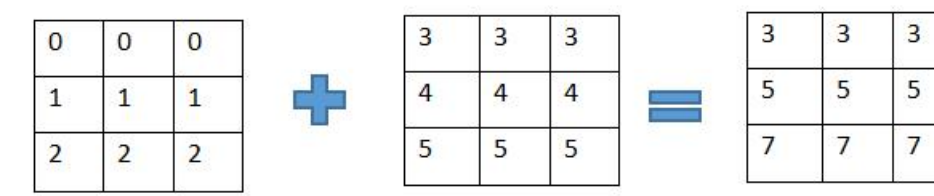

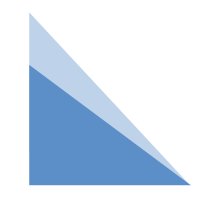

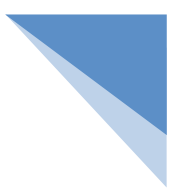

# 二 图像的加法运算

在开发程序时通常不会使用"+"运算符对图像做加法运算,而是用OpenCV提供的add()方法, 该方法的语法如下: dst = cv2.add(src1, src2, mask, dtype)

### 参数说明:

- src1:第一幅图像。
- src2:第二幅图像。

mask:可选参数,掩模,建议使用默认值。

dtype:可选参数,图像深度,建议使用默认值。

返回值说明:

dst:相加之后的图像。如果相加之后值的结果大于255,则取255。

下面通过一个实例演示"+"运算符和add()方法处理结果的不同。

### 例: 分别使用"+"和add()方法计算图像和: 读取一幅图像, 让该 图像自己对自己做加法运算,分别使用"+"运算符和add()方法, 观查两者相加结果的不同。

import cv2

```
img = cv2.imread("lenna.jpg") # 读取原始图像
```

```
sum1 = img + img # 使用运算符相加
```

```
sum2 = cv2.add(img, img) # 使用方法相加
```

```
cv2.imshow("img", img) # 展示原图
```

```
cv2.imshow("sum1", sum1) # 展示运算符相加结果
```

```
cv2.imshow("sum2", sum2) # 展示方法相加结果
```

```
cv2.waitKey() # 按下任何键盘按键后
```

```
cv2.destroyAllWindows() # 释放所有窗体
```
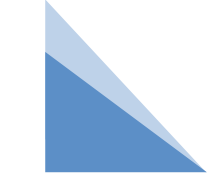

例: 分别使用"+"和add()方法计算图像和: 读取一幅图像, 让该 图像自己对自己做加法运算,分别使用"+"运算符和add()方法, 观查两者相加结果的不同。

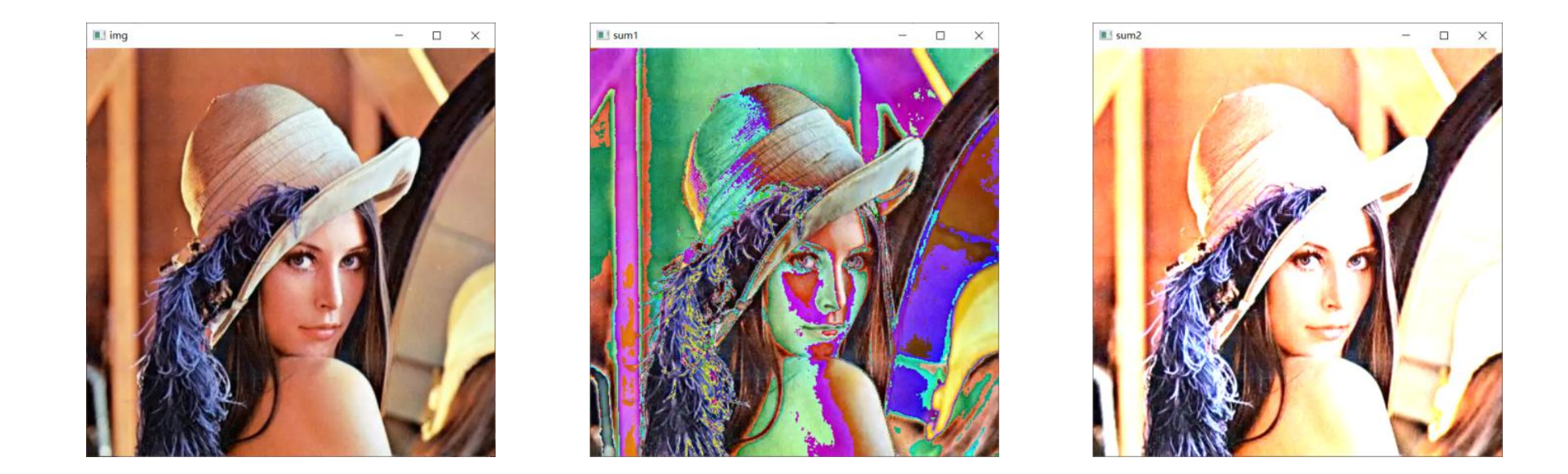

"+"运算符的计算结果如果超出了255,就会取相加和除以255的余数,也就是取模运算, 像素值相加后反而变得更小,由浅色变成了深色;而add()方法的计算结果如果超过了255,就 取值255, 很多浅颜色像素彻底变成了纯白色。

### 例:模拟三色光叠加得白光:分别创建纯蓝、纯绿、纯红3种图像, 取3幅图像的相加和,查看结果。

import cv2

import numpy as np

```
img = np.zeros((200, 200, 3), np.uint8)
```

```
blue = img.copy() #  \nsubseteq  \nexists \mathbb{R}
```

```
blue[:, :, 0] = 255 # 1通道所有像素都为255
```

```
green = img.copy()
```
green[:, :, 1] = 255 # 2通道所有像素都为255  $red = img.copy()$ 

red[:, :, 2] = 255 # 3通道所有像素都为255

- img1 = blue + green + red
- $img2 = cv2.add(blue,green)$

 $img3 = cv2.add(img2, red)$ 

cv2.imshow("blue", blue) # 展示图像

cv2.imshow("green", green)

cv2.imshow("red", red)

cv2.imshow("img1", img1)

cv2.imshow("img3", img3)

cv2.waitKey() # 按下任何键盘按键后

cv2.destroyAllWindows() # 释放所有窗体

### 例:模拟三色光叠加得白光:分别创建纯蓝、纯绿、纯红3种图像, 取3幅图像的相加和,查看结果。

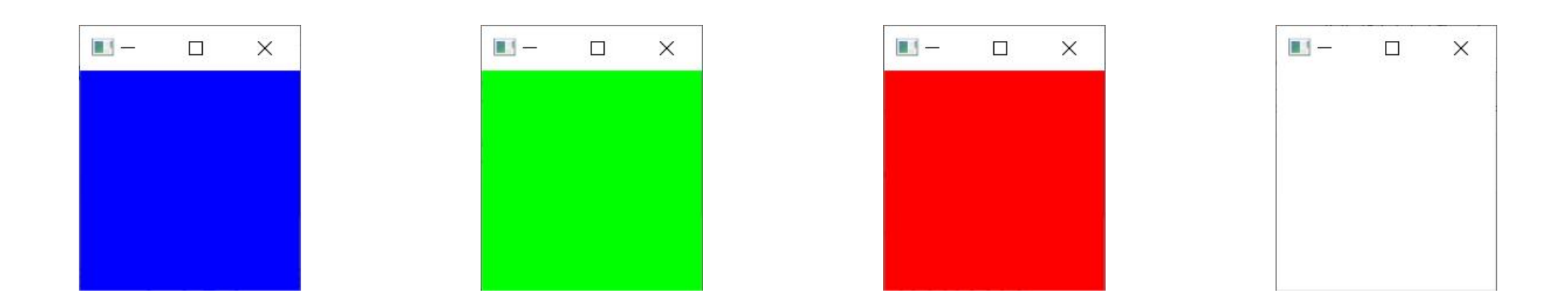

两种加法计算结果符合光学三原色的叠加原理。

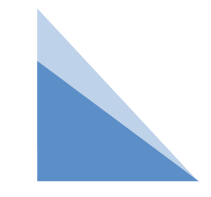

### 例:创建纯蓝和纯红2幅图像,使用add()方法对2幅图像进行加法 运算,然后利用掩模遮盖相加。

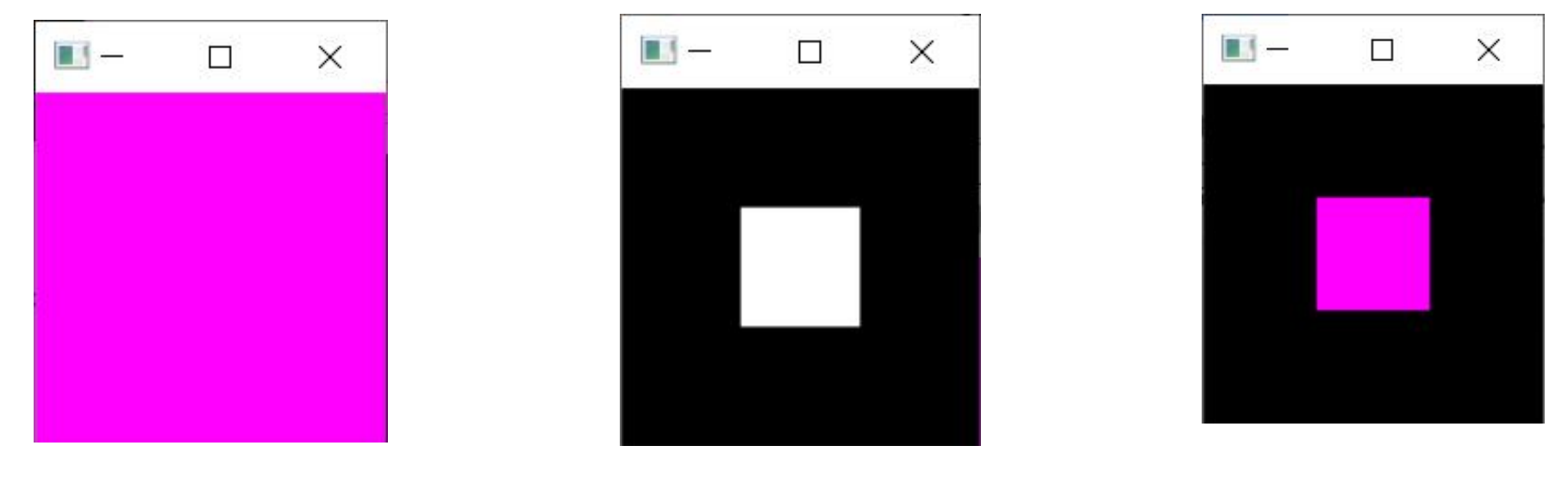

蓝色和红色相加的结果 掩模 通过掩模相加的结果

从结果可以看出,**add()**方法中如果使用了掩模参数, 相加的结果只会保留掩模中白色覆盖的区域。

### 例:创建纯蓝和纯红2幅图像,使用add()方法对2幅图像进行加法 运算,然后利用掩模遮盖相加。

import cv2

import numpy as np

img1 = np.zeros((150, 150, 3), np.uint8)

img1[:, :, 0] = 255 # 蓝色通道賦予最大值

img2 = np.zeros((150, 150, 3), np.uint8)

img2[:, :, 2] = 255 # 红色通道賦予最大值

img = cv2.add(img1, img2) # 蓝色 + 红色 = 洋红色

cv2.imshow("no mask", img) # 展示相加的结果

m = np.zeros((150, 150, 1), np.uint8) # 创建掩模 m[50:100, 50:100, :] = 255 # 掩模中央位置为纯白色

cv2.imshow("mask", m) # 展示掩模

img = cv2.add(img1, img2, mask=m) # 相加时使用掩模

cv2.imshow("use mask", img) # 展示相加的结果

cv2.waitKey() # 按下任何键盘按键后

cv2.destroyAllWindows() # 释放所有窗体

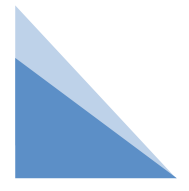

位运算是二进制数特有的运算操作。图像由像素组成,每个像素可以用十进制整数表示,十 进制整数又可以转化为二进制数,所以图像也可以做位运算,并且位运算是图像数字化技术中 一项重要的运算操作。

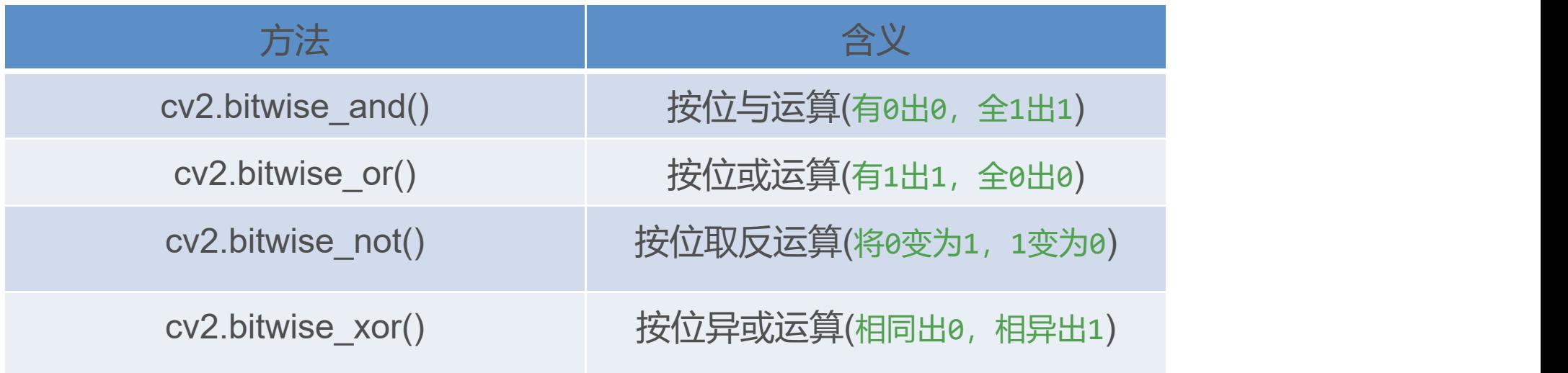

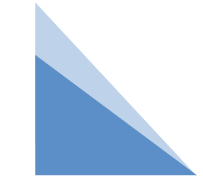

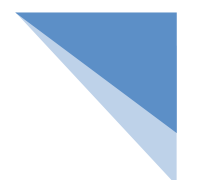

# 二 图像的位运算

1.按位与运算:图像做与运算时,会把每一个像素值都转为二进制数,然后让两幅图像相同 位置的两个像素值做与运算,最后把运算结果保存在新图像的相同位置上。

按照二进制位进行判断,如果同一位的数字都是1,则运算结果的相同位数字取1,否则取0。 该方法的语法如下: dst = cv2.bitwise\_and(src1, src2, mask)

参数说明:

src1:第一幅图像。

src2:第二幅图像。

mask:可选参数,掩模。

返回值说明:

dst:与运算之后的图像。

图像做与运算时,会把每一个像素值都转为二进制数,然后让两幅图像相同位置的两个 像素值做与运算,最后把运算结果保存在新图像的相同位置上。按照二进制位进行判断, 如果同一位的数字都是1,则运算结果的相同位数字取1,否则取0。

图像做与运算时的运算过程如下:

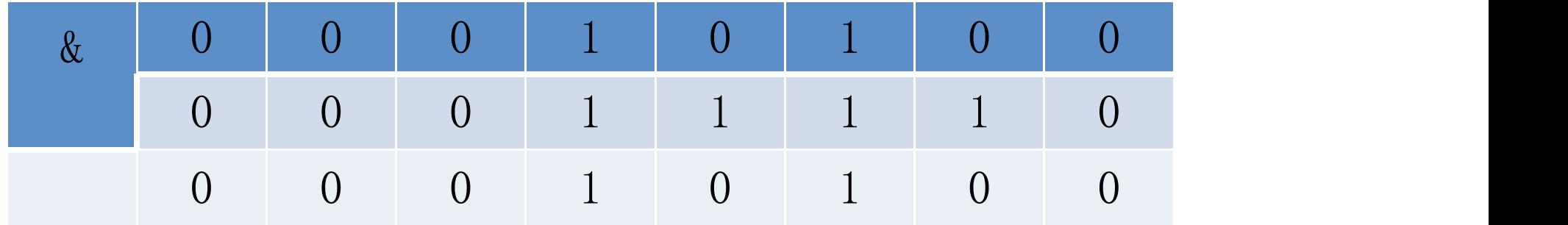

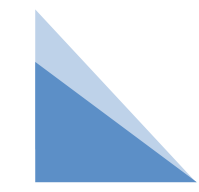

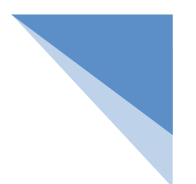

与运算有两个特点。

(1)如果某像素与纯白像素做与运算,结果仍然是某像素的原值,计算过程如下:  $00101011 \& 11111111 = 001010111$ 

(2)如果某像素与纯黑像素做与运算,结果为纯黑像素,计算过程如下:

00101011 & 00000000 = 00000000

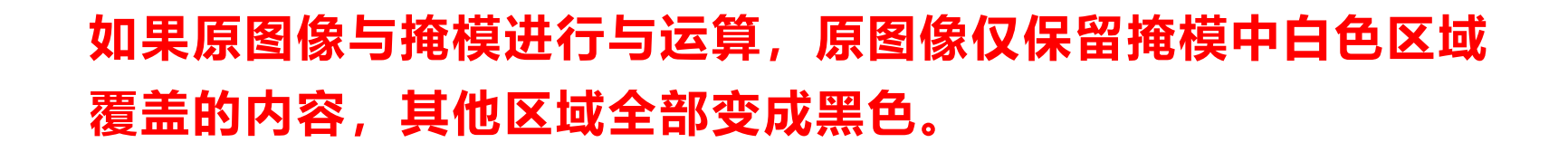

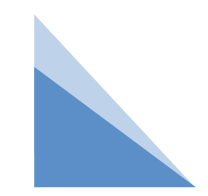

### 例:图像与十字掩模做与运算:创建一个掩模,在掩模中央保留一 个十字形的白色区域,让掩模与花图像做与运算。

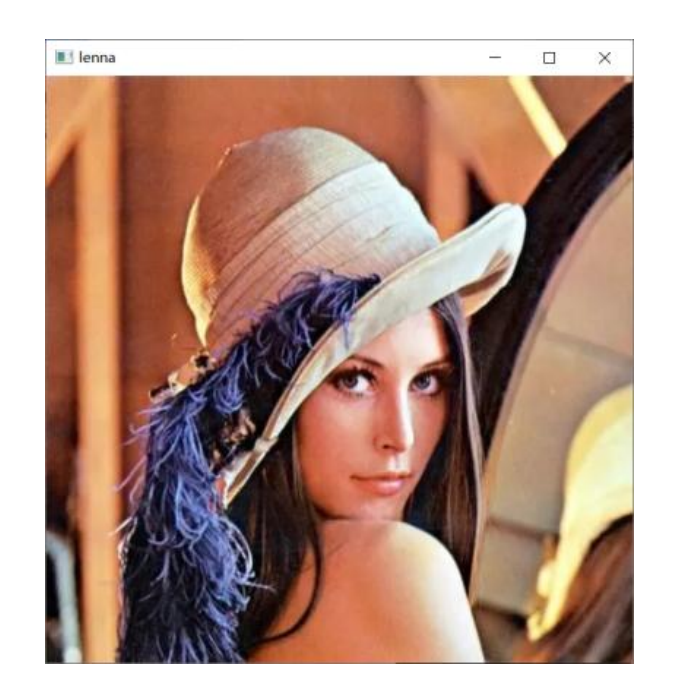

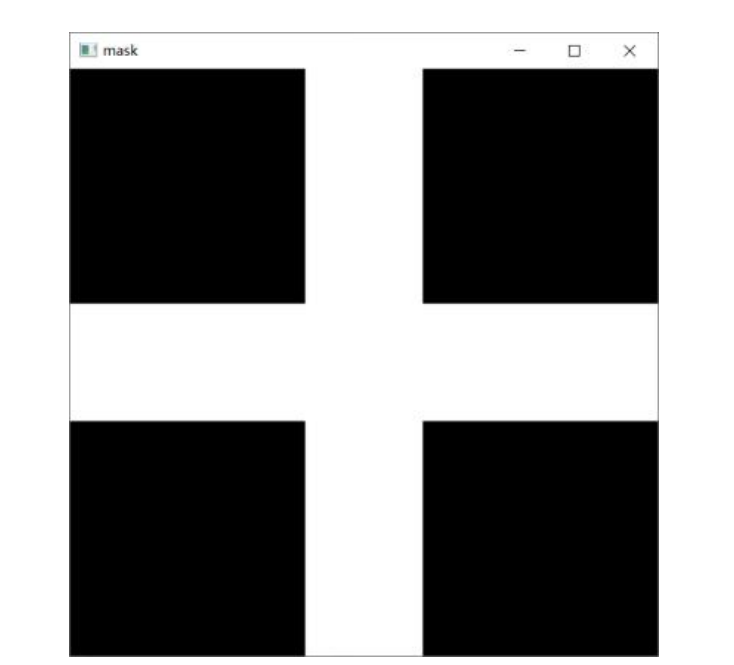

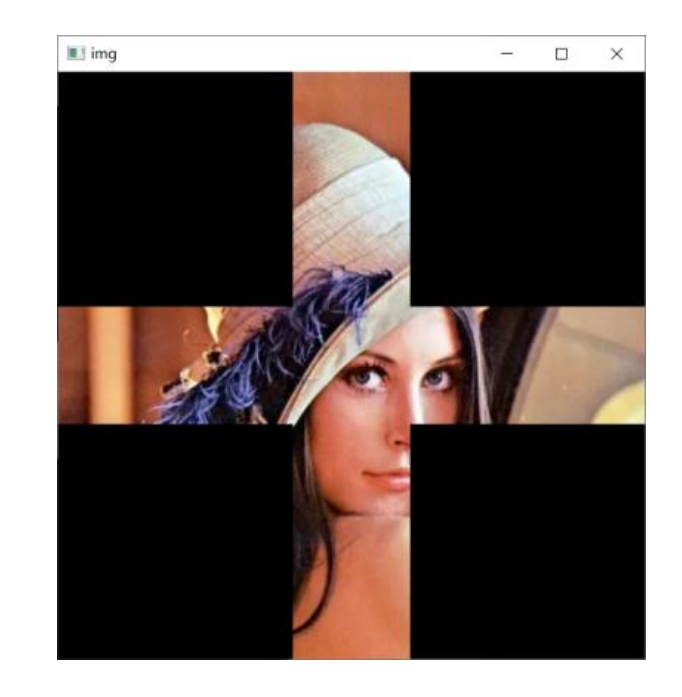

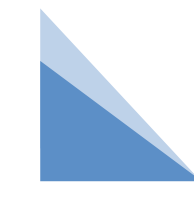

### 例:图像与十字掩模做与运算:创建一个掩模,在掩模中央保留一 个十字形的白色区域,让掩模与图像做与运算。

import cv2

import numpy as np

lenna = cv2.imread("lenna.jpg") # 原始图像

```
mask = np.zeros(lenna.shape, np.uint8) # 与图像大小相等的掩模图像
```
mask[200:300, :, :] = 255 # 横着的白色区域

mask[:, 200:300, :] = 255 # 竖着的白色区域

img = cv2.bitwise\_and(lenna, mask) # 与运算

cv2.imshow("lenna", lenna) # 展示图像

cv2.imshow("mask", mask) # 展示掩模图像

cv2.imshow("img", img) # 展示与运算结果

cv2.waitKey() # 按下任何键盘按键后

cv2.destroyAllWindows() # 释放所有窗体

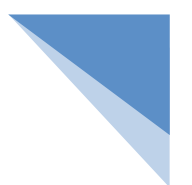

### 2.按位或运算

或运算也是按照二进制位进行判断,如果同一位的数字都是0,则运算结果的相同位数字取0, 否则取1。

该方法的语法如下: dst = cv2.bitwise\_or(src1, src2, mask)

参数说明:

- src1:第一幅图像。
- src2:第二幅图像。

mask:可选参数,掩模。

返回值说明:

dst:或运算之后的图像。

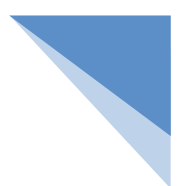

### 2.按位或运算

或运算也是按照二进制位进行判断,如果同一位的数字都是0,则运算结果的相同位数字取0, 否则取1。图像做或运算时的运算过程如下:

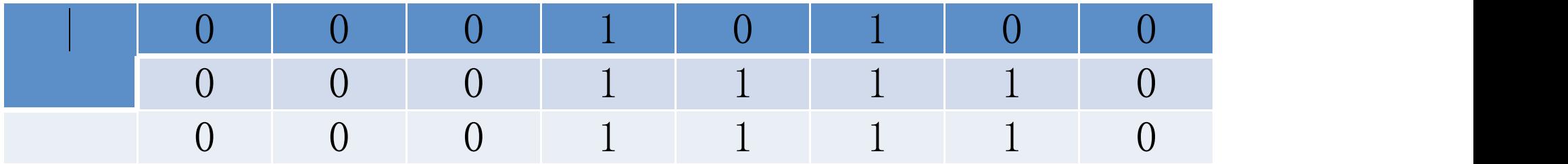

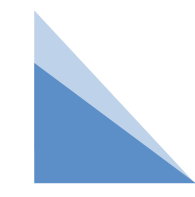

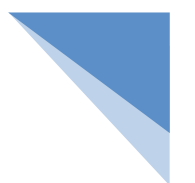

2.按位或运算

或运算有以下两个特点。

(1)如果某像素与纯白像素做或运算,结果为纯白像素,计算过程如下:

 $00101011$  | 11111111 = 111111111

(2)如果某像素与纯黑像素做或运算,结果仍然是某像素的原值,过程如下: 00101011 | 00000000 = 00101011

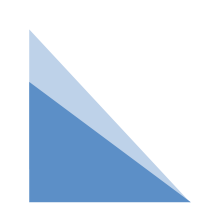

**如果原图像与掩模进行或运算,原图像仅保留掩模中黑色区域覆盖 的内容,其他区域全部变成白色。**

### 例:图像与十字掩模做或运算:创建一个掩模,在掩模中央保留一 个十字形的白色区域,让掩模与图像做或运算。

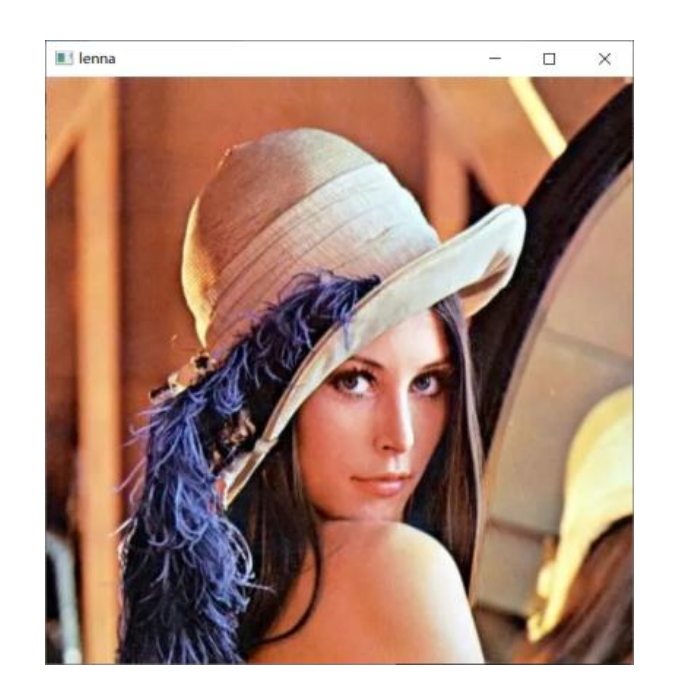

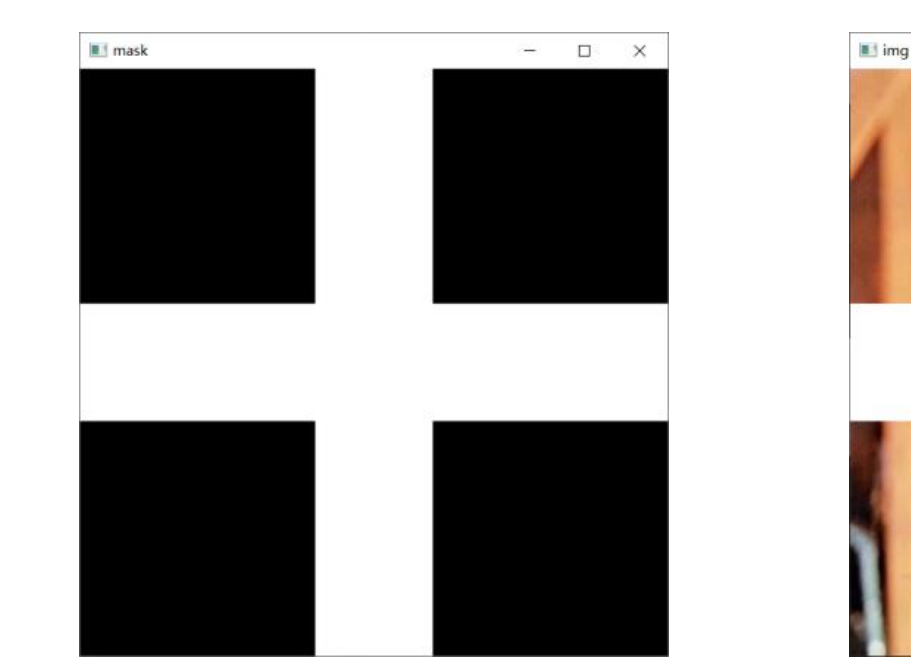

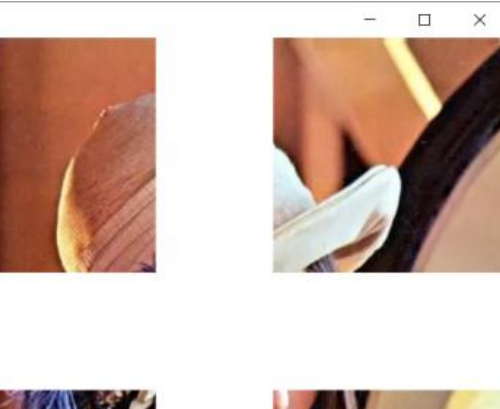

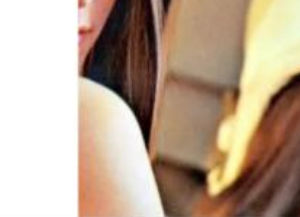

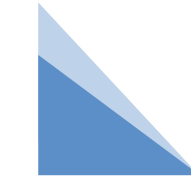

### 例:图像与十字掩模做或运算:创建一个掩模,在掩模中央保留一 个十字形的白色区域,让掩模与花图像做或运算。

import cv2

import numpy as np

lenna = cv2.imread("lenna.jpg") # 原始图像

mask = np.zeros(lenna.shape, np.uint8) # 与图像大小相等的掩模图像

mask[200:300, :, :] = 255 # 横着的白色区域

mask[:, 200:300, :] = 255 # 竖着的白色区域

img = cv2.bitwise\_or(lenna, mask) # 或运算

cv2.imshow("lenna", lenna) # 展示图像

cv2.imshow("mask", mask) # 展示掩模图像

cv2.imshow("img", img) # 展示或运算结果

cv2.waitKey() # 按下任何键盘按键后

cv2.destroyAllWindows() # 释放所有窗体

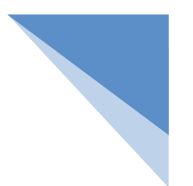

3.按位取反运算

取反运算是一种单目运算,仅需一个数字参与运算就可以得出结果。如果运算数某位上数字是0, 则运算结果的相同位的数字就取1,如果这一位的数字是1,则运算结果的相同位的数字就取0。

OpenCV提供bitwise\_not()方法来对图像做取反运算, 该方法的语法如下:

dst = cv2.bitwise\_not(src, mask)

参数说明:

src:参与运算的图像。

mask: 可选参数, 掩模。

返回值说明:

dst:取反运算之后的图像。

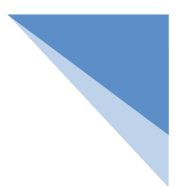

3.按位取反运算

取反运算是一种单目运算,仅需一个数字参与运算就可以得出结果。如果运算数某位上数字是0, 则运算结果的相同位的数字就取1,如果这一位的数字是1,则运算结果的相同位的数字就取0。

OpenCV提供bitwise\_not()方法来对图像做取反运算, 该方法的语法如下:

dst = cv2.bitwise\_not(src, mask)

参数说明:

src:参与运算的图像。

mask: 可选参数, 掩模。

返回值说明:

dst:取反运算之后的图像。

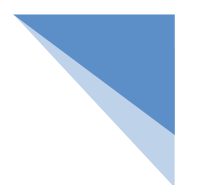

3.按位取反运算

图像做取反运算的过程如下:

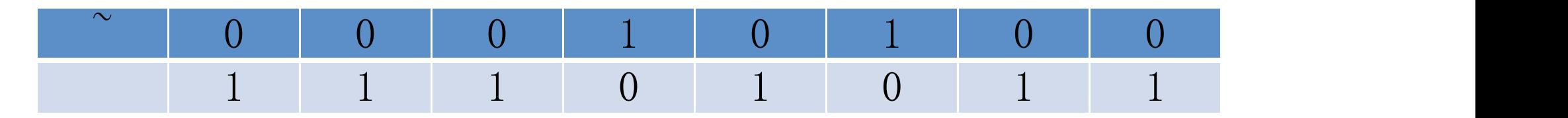

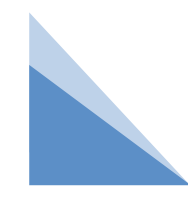

### 例:对图像进行取反运算。

import cv2

import numpy as np

lenna = cv2.imread("lenna.jpg") # 原始图像

img = cv2.bitwise\_not(lenna) # 取反运算

cv2.imshow("lenna", lenna) # 展示图像

cv2.imshow("img", img) # 展示取反运算结果

cv2.waitKey() # 按下任何键盘按键后

cv2.destroyAllWindows() # 释放所有窗体

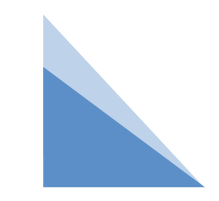

# 例:对图像进行取反运算。

图像经过取反运算后呈现与原图颜色完全相反的效果。

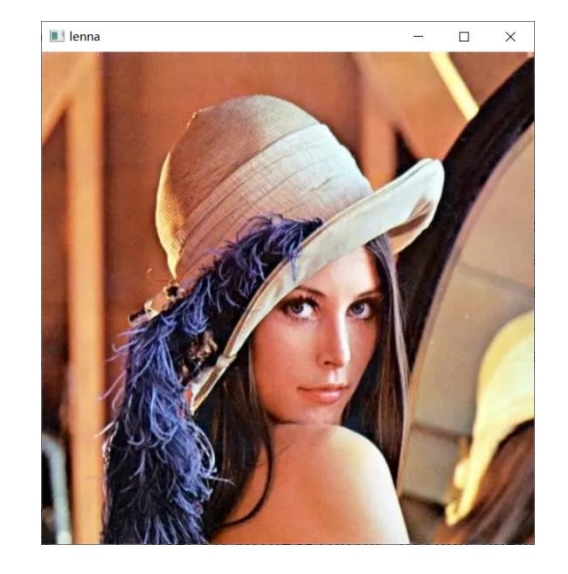

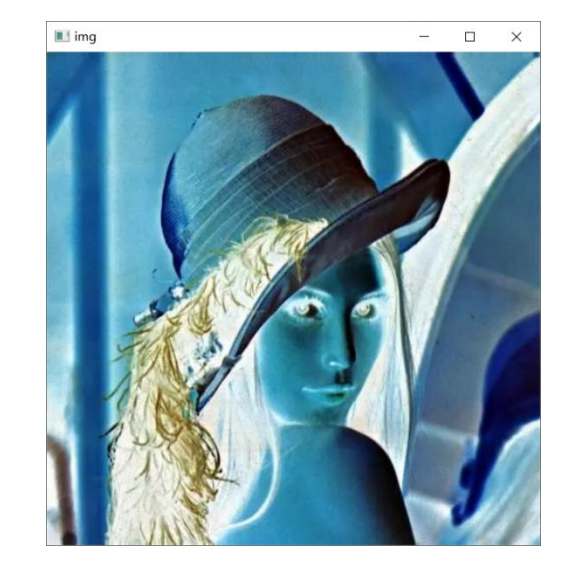

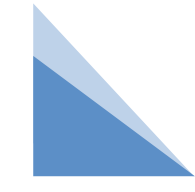

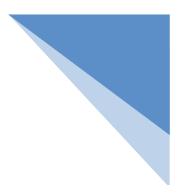

4.按位异或运算

异或运算也是按照二进制位进行判断,如果两个运算数同一位上的数字相同,则运算结果的相 同位数字取0,否则取1。OpenCV提供bitwise\_xor()方法对图像做异或运算,该方法的语法如  $\overline{\Gamma}$ : dst = cv2.bitwise\_xor(src, mask)

参数说明:

src:参与运算的图像。

mask:可选参数,掩模。

返回值说明:

dst:异或运算之后的图像。

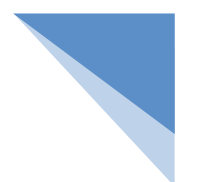

4.按位异或运算

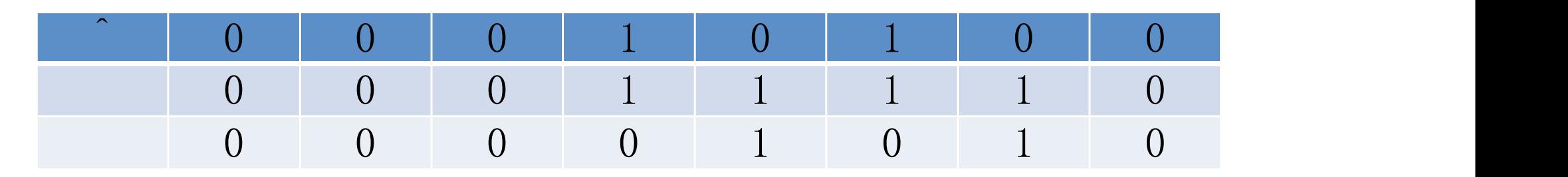

异或运算有两个特点。

(1)如果某像素与纯白像素做异或运算,结果为原像素的取反结果,计算过程如下: 00101011 ^ 11111111 = 11010100

(2)如果某像素与纯黑像素做异或运算,结果仍然是某像素的原值,计算过程如下:

00101011 ^ 00000000 = 00101011

由此可以得出:如果原图像与掩模进行异或运算,掩模白色区域覆盖的内容呈现取反效果,黑色区域 覆盖的内容保持不变。

### 例:创建一个掩模,在掩模中央保留一个十字形的白色区域,让掩 模与图像做异或运算。

import cv2

import numpy as np

lenna = cv2.imread("lenna.jpg") # 花原始图像 mask = np.zeros(lenna.shape, np.uint8) # 与花图像大小相等的掩模图像 mask[200:300, :, :] = 255 # 横着的白色区域 mask[:, 200:300, :] = 255 # 竖着的白色区域 img = cv2.bitwise\_xor(lenna, mask) # 异或运算 cv2.imshow("lenna", lenna) # 展示花图像 cv2.imshow("mask", mask) # 展示掩模图像 cv2.imshow("img", img) # 展示异或运算结果 cv2.waitKey() # 按下任何键盘按键后 cv2.destroyAllWindows() # 释放所有窗体

### 例:创建一个掩模,在掩模中央保留一个十字形的白色区域,让掩 模与图像做异或运算。

掩模白色区域覆盖的内容与原图像做取反运算的结果一致,掩模黑色区域覆盖的内容保持不变。

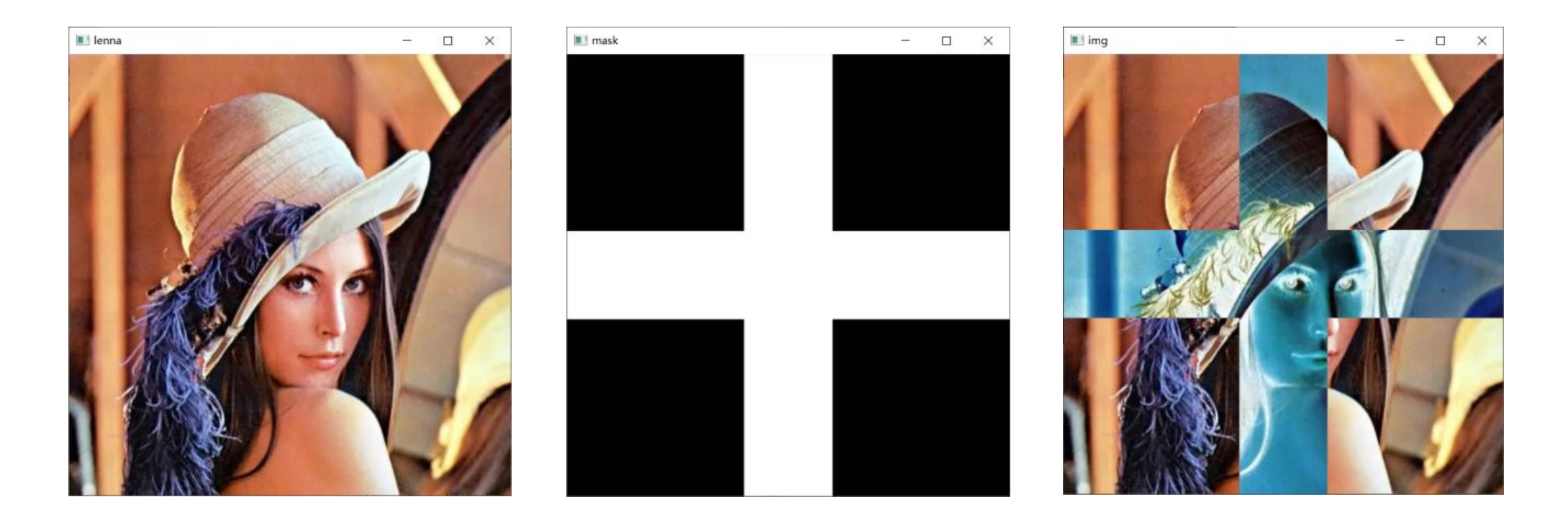

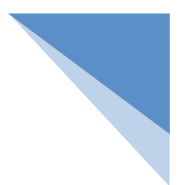

4.按位异或运算

异或运算还有一个特点:执行一次异或运算得到一个结果,再对这个结果执行第二次异或运 算,则还原成最初的值。利用这个特点可以实现对图像内容的加密和解密。

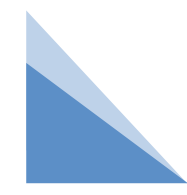

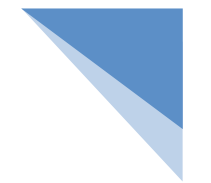

## 例:利用异或运算的特点对图像数据进行加密和解密。

import cv2

import numpy as np

lenna = cv2.imread("lenna.jpg") # 花原始图像

mask = np.zeros(lenna.shape, np.uint8) # 与花图像大小相等的掩模图像 mask[200:300, :, :] = 255 # 横着的白色区域 mask[:, 200:300, :] = 255 # 竖着的白色区域 img = cv2.bitwise\_xor(lenna, mask) # 第一次异或运算 img = cv2.bitwise\_xor(img, mask) # 第二次异或运算 cv2.imshow("lenna", lenna) # 展示花图像 cv2.imshow("mask", mask) # 展示掩模图像 cv2.imshow("img", img) # 展示两次异或运算后结果 cv2.waitKey() # 按下任何键盘按键后

cv2.destroyAllWindows() # 释放所有窗体

# 例:利用异或运算的特点对图像数据进行加密和解密。

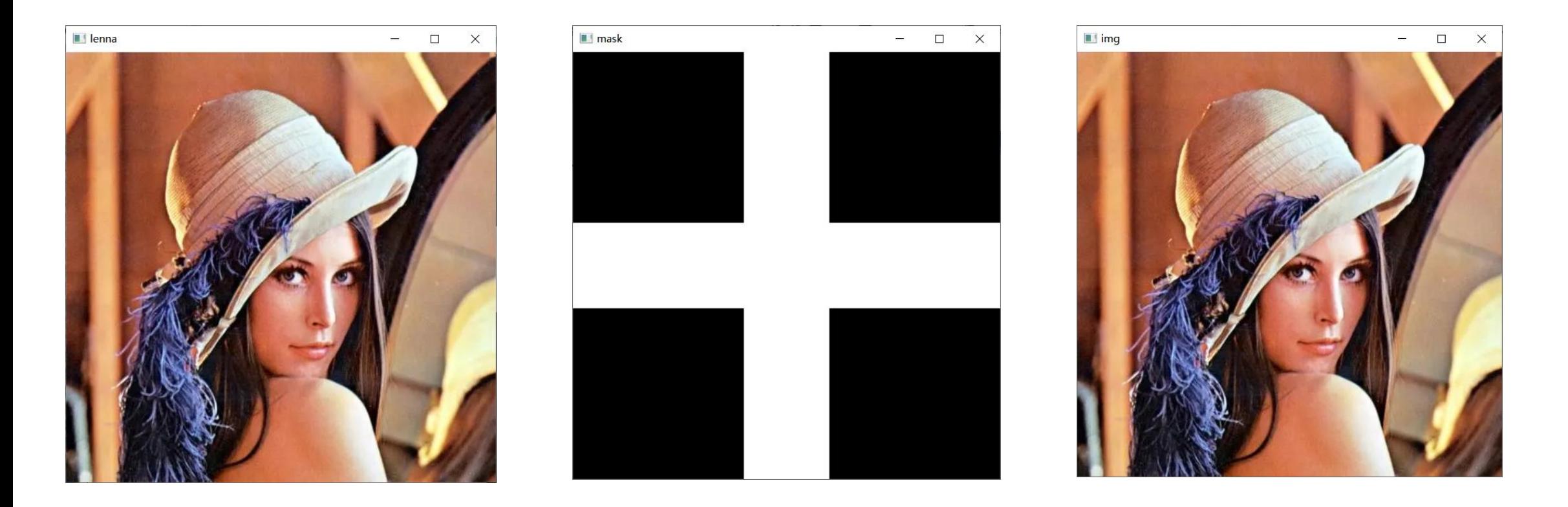

### 例:利用异或运算的特点对图像数据进行加密和解密:利用 numpy.random.randint()方法创建一个随机像素值图像作为密钥 图像,让密钥图像与原始图像做异或运算得出加密图像,再使用密 钥图像对加密图像进行解密。

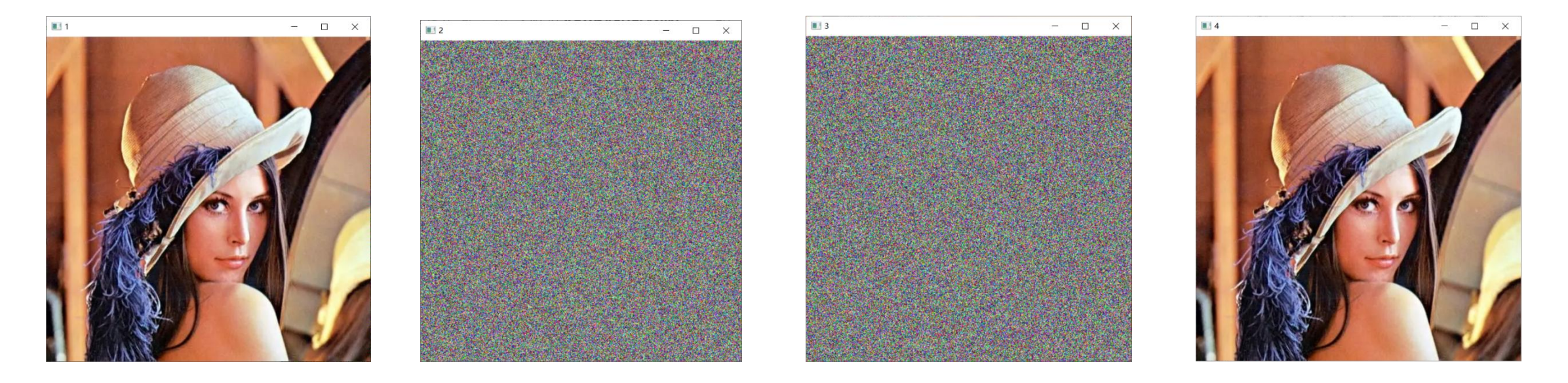

### 例:利用异或运算的特点对图像数据进行加密和解密:利用 numpy.random.randint()方法创建一个随机像素值图像作为密钥 图像,让密钥图像与原始图像做异或运算得出加密图像,再使用密 钥图像对加密图像进行解密。

import cv2

import numpy as np

def encode(img, img\_key): # 加密、解密方法

result =  $cv$ 2.bitwise\_xor(img, img\_key) # 两图像做异或运算

return result

```
lenna = cv2.imread("lenna.jpg") # 原始图像
```
rows, colmns, channel = lenna.shape # 原图像的行数、列数和通道数 # 创建与图像大小相等的随机像素图像,作为密钥图像

img  $key = np.random.randnint(0, 256, (rows, columns, 3), npuint8)$ 

cv2.imshow("1" , lenna) # 展示图像

cv2.imshow("2" , img\_key) # 展示秘钥图像

result = encode(lenna, img\_key) # 对图像进行加密

cv2.imshow("3" , result) # 展示加密图像

result = encode(result, img\_key) # 对图像进行解密

cv2.imshow("4" , result) # 展示加密图像

cv2.waitKey() # 按下任何键盘按键后

cv2.destroyAllWindows() # 释放所有窗体

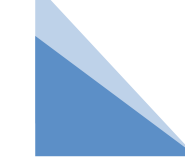

在处理图像时经常会遇到需要将两幅图像合并成一幅图像,合并图像也分2种情况: ①两幅图像融合在一起;

②每幅图像提供一部分内容,将这些内容拼接成一幅图像。

OpenCV分别用加权和和覆盖两种方式来满足上述需求。

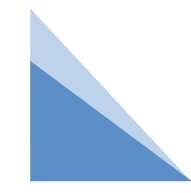

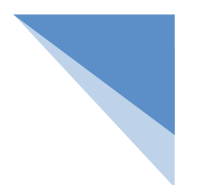

1.加权和

OpenCV通过计算加权和的方式,按照不同的权重取两幅图像的像素之和,最后组成 新图像。加权和不会像纯加法运算那样让图像丢失信息,而是在尽量保留原有图像信息的 基础上把两幅图像融合到一起。

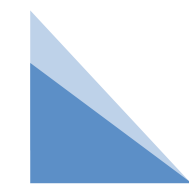

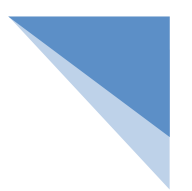

1.加权和

OpenCV通过addWeighted()方法计算图像的加权和,addWeighted()函数是将两张相同大小的 图片融合的函数。该方法语法如下:dst = cv2.addWeighted(src1, alpha, src2, beta, gamma) 参数说明:

src1:第一幅图像。

alpha:第一幅图像的权重。

src2:第二幅图像。

beta:第二幅图像的权重。

gamma:在和结果上添加的标量。该值越大,结果图像越亮,相反则越暗。可以是负数。 返回值说明:dst:加权和后的图像。

例:读取两幅不同的风景照片,使用addWeighted()方法计算两幅 图像的加权和,两幅图像的权重分别为0.6和0.4,标量为0,查看 处理之后的图像是否为多次曝光效果。

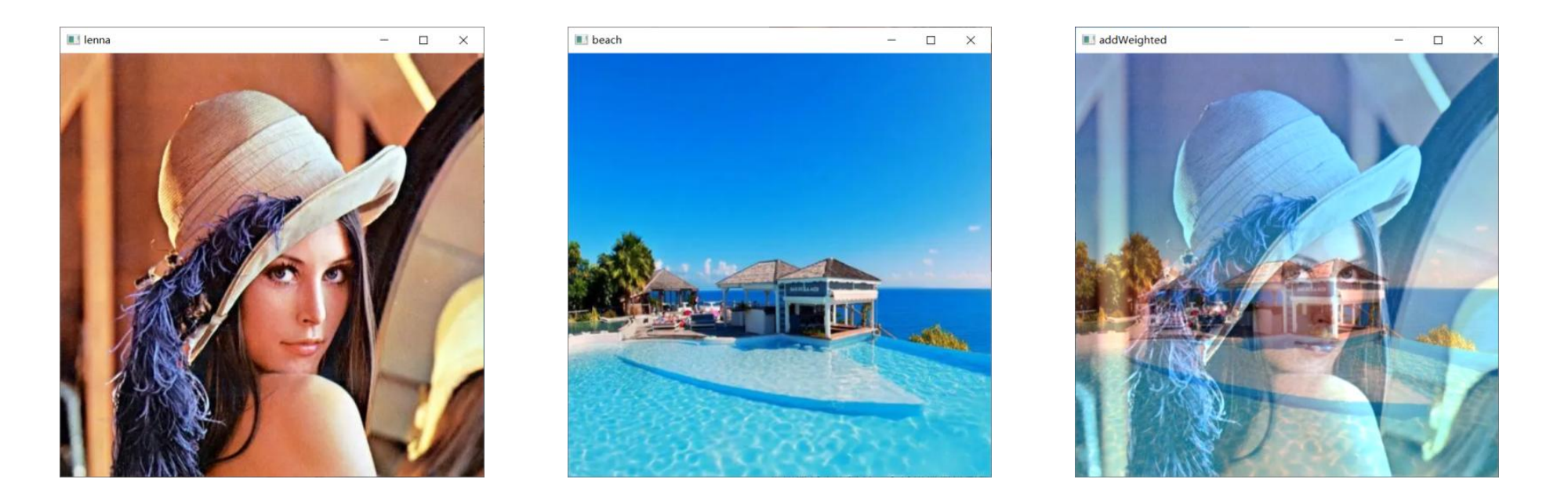

### 例:读取两幅不同的风景照片,使用addWeighted()方法计算两幅 图像的加权和,两幅图像的权重分别为0.6和0.4,标量为0,查看 处理之后的图像是否为多次曝光效果。

### import cv2

lenna = cv2.imread("lenna.jpg") # lenna原始图像

beach = cv2.imread("beach.png") # 沙滩原始图像

rows, colmns, channel = lenna.shape # lenna图像的行数、列数和通道数

beach = cv2.resize(beach, (colmns, rows)) # 沙滩图像缩放成lenna图像大小

img = cv2.addWeighted(lenna, 0.6, beach, 0.4, 0) # 计算两幅图像加权和

cv2.imshow("sun" , lenna) # 展示lenna图像

cv2.imshow("beach" , beach) # 展示沙滩图像

cv2.imshow("addWeighted" , img) # 展示加权和图像

cv2.waitKey() # 按下任何键盘按键后

cv2.destroyAllWindows() # 释放所有窗体

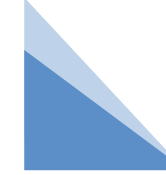

2.覆盖

覆盖图像就是直接把前景图像显示在背景图像中,前景图像挡住背景图像。覆盖之后 背景图像会丢失信息,不会出现加权和那样的"多次曝光"效果。

OpenCV没有提供覆盖操作的方法,可以直接用修改图像像素值的方式实现图像的覆盖、 拼接效果:从A图像中取像素值,直接赋值给B图像的像素,这样就能在B图像中看到A图 像的信息了。

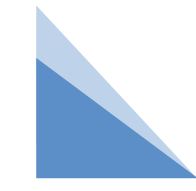

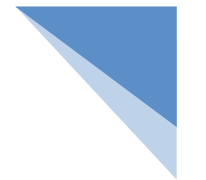

# 例:从前景图像中抠图,再将抠出的图像覆盖在背景图像中。

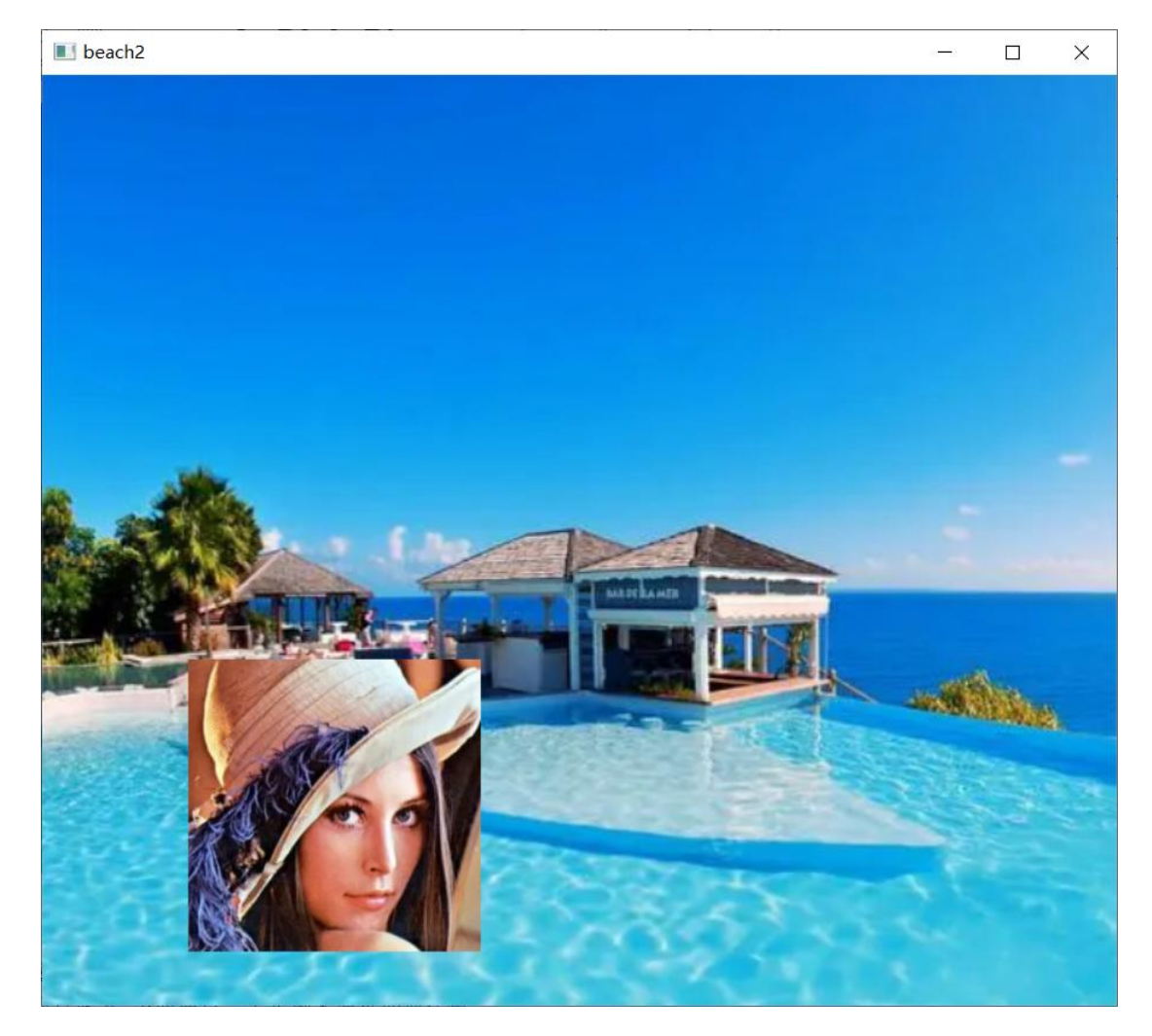

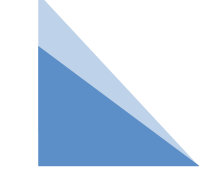

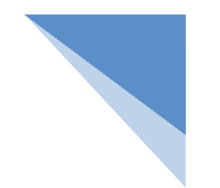

# 例:从前景图像中抠图,再将抠出的图像覆盖在背景图像中。 import cv2

```
beach img = cv2.imread("beach.png") # 沙滩原始图像
```

```
lenna_img = cv2.imread("lenna.jpg") # lenna原始图像
```

```
lenna = lenna_img[100:400, 100:400, :] # 截取100行至400行、100列至400列的像素值所组成的图像
```

```
lenna = cv2.resize(lenna, (200, 200)) # 将截取出的图像缩放成200*200大小
```

```
cv2.imshow("lenna"
, lenna_img) # 展示lenna原始图像
```

```
cv2.imshow("lenna2"
, lenna) # 展示截取并缩放的lenna图像
```

```
cv2.imshow("beach"
, beach_img) # 展示沙滩原始图像
```

```
rows, colmns, channel = lenna.shape # 记录截取图像的行数和列数
```

```
# 将沙滩中一部分像素改成截取之后的图像
```

```
beach img[400:400 + rows, 100:100 + columns, :] = lenna
```

```
cv2.imshow("beach2"
, beach_img) # 展示修改之后的图像
```

```
cv2.waitKey() # 按下任何键盘按键后
```

```
cv2.destroyAllWindows() # 释放所有窗体
```
# 小结

1掩模: 白色是感兴趣区域, 黑色是遮挡区域。

2图像加法运算:

"+"运算符取模

add()方法取纯白像素

3.图像的位运算:按位与(去白留黑)按位或(去黑留白)按位取法(颜色反转)按位异或(留黑白色反转) 4.图像合并:加权和

覆盖

# **THANKS**